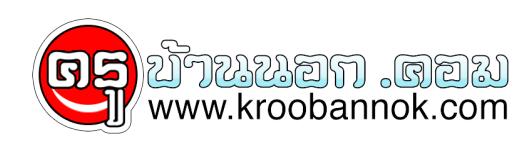

## **เรียนลัดสำหรับการซ่อมคอม**

นำเสนอเมื่อ : 29 ส.ค. 2552

ความจำเป็นในการใช้ (Dos) ยังคงมีอยู่ แม้ว่าในปัจจุบันบทบาทของมันจะเริ่มลดลงไปมากหลังจาก Windows เริ่มมีความสมบูรณ์และมีสิ่งอำนวยความสะดวกมาให้ชนิดที่ไม่ต้องพึ่งดอสเลย แต่ถ้าเมื่อไรเครื่องของคุณยังไม่มี Windows หรือเข้าไปใช้งาน Windows ไม่ได้ คำสั่งดอสก็มีความจำเป็นอย่างยิ่ง

เพราะการใช้คำสั่งดอสจะช่วยแก้ปัญหาต่าง ๆ ได้เช่นการ การซ่อมแซมไฟล์ที่เสีย ก๊อปปี้ไฟล์ข้อมูล แก้ปัญหา Bad Sector ฯลฯ ดังนี้เราควรทราบคำสั่งบางคำสั่งที่จำเป็นไว้บ้างเพื่อนำไปใช้งานในยามฉุกเฉิน Dos ย่อมาจาก Disk Operating System เป็นระบบปฎิบัติการรุ่นแรก ๆ

ซึ่งการทำงานของเครื่องคอมพิวเตอร์จะมีการทำงานบนระบบปฎิบัติการดอสเป็นหลัก โดยการทำงานส่วนใหญ่จะเป็นการทำงานโดยการใช้คำสั่งผ่านบรรทัดคำสั่ง (Command Line) ที่นิยมใช้กันคือ MS-Dos ซึ่งต่อมาระบบปฎิบัติการดอสจะถูกซ่อนอยู่ใน Windows ลองมาดูกันว่าคำสั่งไหนบ้างที่เราควรรู้จักวิธีใช้งาน CD คำสั่งเข้า-ออก ในไดเร็คทอรี่ CD (Change Directory) เป็นคำสั่งที่ใช้ในการเปลี่ยนไดเร็คทอรี่ในโหมดดอส เช่น ถ้าต้องการรัน คำสั่งเกมส์ที่เล่นในโหมดดอส ซึ่งอยู่ในโดเร็คทอรี MBK ก็ตองเขาไปในไดเร็คทอริดงกล่าวเสียก่อนจึงจะรนคำส่งเปิดโปรแกรมเกมส์ได้ รูปแบบคำสั่ง CD [drive :] [path] CD[..] เมื่อเข้าไปในไดเร็คทอรีใดก็ตาม แล้วต้องการออกจากไดเร็คทอรีนั้น ก็เพียงใช้คำสั่ง CD\ เท่านั้นแต่ถ้าเข้าไปในไดเร็คทอรีย่อยหลาย ๆ ไดเร็คทอรี ถ้าต้องการออกมาที่ไดรว์ซึ่งเป็นระดับสูงสุด ให้ใช้คำสั่ง CD\ เพราะคำสั่ง CD.. จะเป็นการออกจากไดเร็คทอรีได้เพียงลำดับเดียวเท่านั้น ตัวอย่างการใช้คำสั่ง CD\ กลับไปที่ Root ระดับสูงสุด เช่น ถ้าเดิมอยู่ที่ C:\>docs\data> หลังจากใช้คำสั่งนี้ก็จะย้อนกลับไปที่ C:\ > CD.. กลับไปหนึ่งไดเร็คทอรี เช่น ถ้าเดิมอยู่ที่ C:\windows\command> หลังจากนั้น ใช้คำสั่งนี้ก็จะก็จะย้อนกลับไปที่ C:\windows> CHKDSK (CHECK DISK) คำสั่งตรวจเช็คพื้นที่ดิสก์ CHKDSK เป็นคำสั่งที่ใช้ในการตรวจสอบข้อมูลของหน่วยความจำ และการใช้งานดิสก์หรือฮาร์ดดิสก์ การรายงานผลของคำสั่งนี้จะเข้าไปตรวจสอบพื้นที่ไดเร็คทอรี และ FAT ของดิสก์ หรือไฟล์ เพื่อหาข้อมผิดพลาดของการเก็บบันทึก ถ้า CHKDSK พบว่ามี Lost Cluster จะยังไม่แก้ไขใด ๆ นอกจากจะใช้สวิตซ์ /f กำหนดให้ทำการเปลี่ยน Lost Cluster ให้เป็นไฟล์ที่มีชื่อไฟล์เป็น FILE0000.CHK ถ้าพบมากว่า 1 ไฟล์ อันต่อไปจะเป็น FILE0002.CHK ไปเรื่อย ๆ นอกจากนี้ยังสามารถรายงานปัญหาที่ตรวจพบได้อีก อย่างเช่น จำนวน Bad Sector , Cross-ling Cluster (หมายถึง Cluster ที่มีไฟล์มากกว่าหนึ่งไฟล์แสดงความเป็นเจ้าของ แต่ข้อมูลใน Cluster จะเป็นของไฟล์ได้เพียงไฟล์เดียวเท่านั้น) รูปแบบคำสั่ง CHKDSK [drive:][[path]filename] [/F] [/V] [drive:][path] กำหนดไดรว์ และไดเร็ทอรีที่ต้องการตรวบสอบ filename ชื่อไฟล์ที่ต้องการให้ตรวจสอบ /F สั่งให้ Fixes Errors ทันทีที่ตรวจพบ /V ขณะที่กำลังตรวจสอบ ให้แสดงชื่อไฟล์และตำแหน่งของดิสก์บนหน้าจอด้วย ตัวอย่างการใช้คำสั่ง C:\WINDOWS>CHKDSK D: ตรวจสอบข้อมูลการใช้งานดิสก์ในไดรว์ D C:\>CHKDSK C: /F ตรวจสอบ ไดรว์ C พร้อมกับซ่อมแซมถ้าตรวจเจอปัญหา COPY คำสั่งคัดลอกไฟล์ Copy เป็นคำสั่งที่ใช้ในการคัดลอกไฟล์ จากไดเร็คทอรีหนึ่งไปยังไดเร็คทอรีที่ต้องการ คำสั่งนี้มีประโยชน์มากควรหัดใช้ให้เป็น เพราะสามารถคัดลอกไฟล์ได้ยามที่ Windows มีปัญหา รูปแบบคำสั่ง COPY [Source] [Destination] ตัวอย่างการใช้คำสั่ง C:\COPY A:README.TXT คัดลอกไฟล์ชื่อ README.TXT จากไดรว์ A ไปยังไดรว์ C C:\COPY README.TXT A: คัดลอกไฟล์ชื่อ README.TXT จากไดรว์ C ไปยังไดรว์ A C:\INFO\COPY A:\*.\* คัดลอกไฟล์ทั้งหมดในไดรว์ A ไปยังไดเร็คทอรี INFO ในไดรว์ C A:\COPY \*.\* C:INFO คัดลอกไฟล์ทั้งหมดในไดรว์ A ไปยังไดเร็คทอรี INFO ในไดรว์ C DIR คำสั่งแสดงไฟล์และไดเร็คทอรีย่อย เป็นคำสั่งที่ใช้แสดงรายชื่อไฟล์และไดเร็คทอรี คำสั่งนี้ถือเป็นคำสั่งพื้นฐานที่ต้องใช้อยู่เป็นประจำ เพื่อจะได้รู้ว่าในไดรว์หรือไดเร็คทอรีนั้น ๆ มีไฟล์หรือไดเร็คทอรีอะไรอยู่บ้าง รูปแบบคำสั่ง DIR /P /W /P แสดงผลที่ละหน้า /W แสดงในแนวนอนของจอภาพ ตัวอย่างการใช้คำสั่ง C:\>DIR ให้แสดงรายชื่อไฟล์ และไดเร็คทอรีทั้งหมดในไดรว์ C C:\>DIR /W ให้แสดงรายชื่อไฟล์ และไดเร็คทอรีทั้งหมดในไดรว์ C ในแนวนอน C:\>INFO\DIR /P ให้แสดงรายชื่อไฟล์ และไดเร็คทอรีย่อยในไดเร็คทอรี INFO โดยแสดงทีละหน้า C:\>INFO\DIR

\*.TEX ให้แสดงรายชื่อไฟล์ทั้งหมดในไดเร็คทอรี INFO เฉพาะที่มีนามสกุล TXT เท่านั้น C:\> DIR BO?.DOC ให้แสดงรายชื่อไฟล์ในไดรว์ C ที่ขึ้นต้นด้วย BO และมีนามสกุล DOC ในตำแหน่ง ? จะเป็นอะไรก็ได้ DEL (DELETE) คำสั่งลบไฟล์ เป็นคำสั่งที่ใช้ในการลบไฟล์ ซึ่งต้องระมัดระวังในการใช้คำสั่งนี้ให้มาก รูปแบบคำสั่ง DEL [ชื่อไฟล์ที่ต้องการลบ] ตัวอย่างการใช้คำสั่ง C:\>DEL BOS.VSD ลบไฟล์ในไดรว์ C ที่ชื่อ BOS.VSD C:\>PROJECT\DEL JOB.XLS ลบไฟล์ชื่อ JOB.XLS ที่อยู่ในไดเร็คทอรี PROJEC ของไดรว์ C D:\>DEL \*.TXT ลบทุกไฟล์ที่มีนามสกุล TXT ในโดรว D FDISK ( Fixed Disk)

เป็นไฟล์โปรแกรมที่ไชในการจัดการกับพาร์ติชั่นของฮาร์ดิสก์ ไชในการสร้าง ลบ กำหนดไดรว์ ที่ทำหน้าที่บูตเครื่อง แสดงรายละเอียดของพาร์ติชันบนฮาร์ดิสก์ จะเห็นว่าเป็นโปรแกรมอีกตัวหนึ่งที่ต้องทำความรู้จักและศึกษาวิธีใช้งาน เพราะสามารถใช้ประโยชน์ในการสร้าง ฮาร์ดดิสก์ให้มีหลาย ๆ ไดรว์ก็ได้ รูปแบบคำสั่ง FDISK /STATUS ตัวอย่างการใช้งานโปรแกรม A:>\FDISK เริ่มใช้งานโปรแกรม A:\>FDISK /STATUS

แสดงข้อมุลเกี่ยวกับพาร์ติชันบนฮาร์ดดิสก์ FORMAT คำสั่งฟอร์แมตเครื่อง เป็นคำสั่งใช้จัดรูปแบบของดิสก์ใหม่ คำสั่งนี้ปกติจะใช้หลังการแบ่งพาร์ชันด้วยคำสั่ง FDISK เพื่อให้สามารถใช้งานฮาร์ดดดดิสก์ได้

หรือฝช้ล้างข้อมูลกรณีต้องการเคลียร์ข้อมูลทั้งหมดในฮาร์ดิสก์ รูปแบบคำสั่ง FORMAT drive: [/switches] /Q ให้ฟอร์แมตแบบเร็ว ซึ่งจะใช้เวลาน้อยลง (Quick Format) /S

หลังฟอร์แมตแล้วให้คัดลอกไฟล์ระบบลงไปในไดรว์นั้นด้วย เพื่อให้ไดรว์ที่ทำการฟอร์แมตสามารถบูตได้ ตัวอย่างการใช้คำสั่ง A:\>FORMAT C: /S ฟอร์แมตไดรว์ C แล้วให้คัดลอกไฟล์ระบบลงไปในไดรว์ด้วย C:\>FORMAT A: /Q ฟอร์แมตไดรว์ A แบบ Quick Format MD คำสั่งสร้างไดเร็คทอรี MD (Make Directory) เป็นคำสั่งที่ใช้ในการสร้างไดเร็คทอรี คำสั่งนี้จะช่วยให้สามารถสร้างไดเร็คทอรีชื่ออะไรก็ได้ที่เราต้องการ แต่ต้องมีการตั้งชื่อที่อยู่ในกฎเกณฑ์ของ Dos รูปแบบคำสั่ง MD [drive:] path ตัวอย่างการใช้คำสั่ง D:\> MD TEST สร้างไดเร็คทอรี TEST ขึ้นมาในไดรว์ D D:\>DOC\MD TEST สร้างไดเร็คทอรีที่ชื่อ TEST ขึ้นมาภายในไดเร็คทอรี DOC REN (RENAME) คำสั่งเปลี่ยนชื่อไฟล์ เป็นคำสั่งที่ใช้ในการเปลี่ยนชื่อไฟล์ และส่วนขยาย โดยคำสั่ง REN นี้ไม่สามารถใช้เปลี่ยนชื่อไดเร็คทอรีได้ รูปแบบคำสั่ง REN [ชื่อไฟล์เดิม [ชื่อไฟล์ใหม่] ตัวอย่างการใช้คำสั่ง C:\REN BOS.DOC ANN.DOC เปลี่ยนชื่อไฟล์ BOS.DOC ในไดรว์ C เป็น ANN.DOC C:\REN C:\MAYA\BOS.DOC PEE.DOC เปลี่ยนชื่อไฟล์ BOS.DOC ในไดเร็คทอรี MAYA ให้เป็น PEE.DOC C:\REN A:\*.\*TEX \*.OLD เปลี่ยนส่วนขยายของไฟล์ชนิด TXT ทุกไฟล์ในไดรว์ A ให้เป็น OLD SCANDISK คำสั่ง SCANDISK เป็นคำสั่งตรวจสอบพื่นที่ฮาร์ดดิสก์ สามารถใช้ในการตรวบสอบปัญหาต่าง ๆ ได้ และเมื่อ SCANDISK ตรวจพบปํญหา จะมีทางเลือกให้ 3 ทางคือ FIX IT , Don't Fix IT และ More Info ถ้าไม่เข้าใจปัญหาที่เกิดขึ้นให้เลือก More Info เพื่อขอข้อมูลเพิ่มก่อนตัดสินใจต่อไป ถ้าเลือก FIX IT จะเป็นการสั่งให้ Scandisk ทำการแก้ไขปัญหาที่พบ ถ้าการซ่อมแซมสำเร็จโปรแกรมจะมีรายงานที่จอภาพให้ทราบ ส่วน Don't Fix IT คือให้ข้ามปัญหาที่พบไปโดยไม่ต้องทำการแก้ไข รูปแบบคำสั่ง SCANDISK [Drive:]/AUTOFIX /AUTOFIX ให้แก้ไขปัญหาโดยอัตโนมัติ ตัวอย่างการใช้คำสั่ง A:\>SCANDISK C: ทำการตรวจสอบปัญหาในไดรว์ C A:\>SCANDISK D:/AUTOFIX ทำการตรวจสอบปัญหาในไดรว์ D และแก้ไขอัตโนมัติ Type คำสั่งดูข้อมูลในไฟล์ Type เป็นคำสั่งที่ใช้แสดงเนื้อหาภายในไฟล์บนจอภาพ คำสั่งนี้จะใช้ได้กับไฟล์แบบ Text ส่วนไฟล์โปรแกรมต่าง ๆ จะไม่สามารถอ่านได้ รูปแบบคำสั่ง TYPE [ชื่อไฟล์ที่ต้องการอ่าน] ตัวอย่างการใช้คำสั่ง C:\>Type AUTOEXEC.BAT แสดงเนื้อหาภายในไฟล์ AUTOEXEC.BAT C:\>NORTON\TYPE README.TXT แสดงเนื้อหาภายในไฟล์ README.TXT ในไดเร็คทอรี NORTON XCOPY

คำสั่งคัดลอกทั้งไดเร็คทอรีและทั้งหมดในไดเร็คทอรี XCOPY เป็นคำสั่งที่ใช้ในการคัดลอกไฟล์ได้เหมือนคำสั่ง COPY แต่ทำงานได้เร็วกว่า และสามารถคัดลอก ได้ทั้งไดเร็คทอรีและไดเร็คทอรีย่อย รูปแบบคำสั่ง XCOPY [ต้นทาง] [ปลายทาง] /S /E /E ให้คัดลอกไดเร็คทอรีย่อยทั้งหมดรวมถึงไดเร็คทอรีย่อยที่ว่างเปล่าด้วย /S ให้คัดลอกไดเร็คทอรีย่อยที่ไม่ว่างเปล่าทั้งหมด ตัวอย่างการใช้คำสั่ง C:\>XCOPY BACKUP F: /S /E คัดลอกทุกไฟล์และทุกไดเร็คทอรีย่อย BACKUP ไปไว้ในไดรว์ F C:\>PRINCE>XCOPY \*.VSD A: คัดลอกทุกไฟล์ที่มีนามสกุล VSD ในไดเร็คทอรี PRINCE ไปที่ไดรว์ A ข้อความแจ้งปัญหาในดอส ในการทำงานบนดอสบางครั้งก็เกิดปัญหาได้บ่อย ๆ เหมือนกัน

ซึ่งการเกิดปัญหาแต่ละครั้งก็จะมีข้อความแจ้งให้ทราบว่าปัญหาที่เกิดขึ้นนั้น มีสาเหตุจากอะไร ต่อไปนี้เป็นข้อความแจ้งปัญหาที่มักพบได้บ่อย ๆ มีดังนี้ Abort, Retry, Fail ?

จะพบได้ในการณีที่ไดรว์ไม่มีแผ่นดิสก์อยู่แล้วเรียกใช้ข้อมูลจากไดรว์นั้น

การแก้ไขก็นำแผ่นดิสก์ที่ต้องการใช้มาใส่เข้าไป กดปุ่ม <> (Retry) :

การทำงานจะทำต่อจากงานที่ค้างอยู่ก่อนเกิดความผิดพลาด กดปุ่ม <> (Abort) : รอรับคำสั่งจะไปอยู่ในไดรว์ที่สั่งงานล่าสุด กดปุ่ม <> (Fail) : เมื่อต้องการยกเลิกการทำงาน และเปลี่ยนไดรว์ใหม่ Bad Command or file name : ใช้คำสั่งผิดหรือไฟล์ที่เรียกใช้งานนั้นไม่สามารถเรียกใช้ได้ การแก้ไข ตรวจสอบบรรทัดคำสั่งว่าถูกต้องหรือไม่ เช่น พิมพ์คำสั่งหรือชื่อไฟล์ถูกต้องหรือไม่ แล้วลองรันคำสั่งดูใหม่อีกครั้ง

อาจเกี่ยวข้องกับเวอร์ชันของดอสไม่มีคำสั่งนั้นก็ได้ File not found : ไม่สามารถหาไฟล์นั้นพบ อาจไม่มีไฟล์นั้น หรืออาจพิมพ์ชื่อไฟล์นั้นนผิดจากที่ต้องการ นอกจากนี้อาจเกิดจากพาธ (Path) ที่สั่งงานไม่มีไฟล์นั้น Insufficient memory หรือ Out of memory Insufficient memory : หน่วยความจำไม่พอต่อความต้องการของโปรแกรม Out of memory : โปรแกรมเริ่มทำงานไปแล้วบางส่วนแล้วหน่วยความจำไม่พอ ระบบจึงต้องแจ้งให้ผู้ใช้ทราบ Directory already exits : เกิดขึ้นเมื่อสรางไดเร็คทอร์แล้วไปซ้ำกูบซื้อที่มีอยู่แล้วในพาธเดียวกัน Duplicate file ot file not found : ถาเปลี่ยนชื่อไฟล์ไปซ้ำกบซื้อที่มีอยู่จะทำไม่ได้และจะแจงเตือนดังขอความดังกล่าว InSufficient Disk space : ขอความนี้จะเกิดขึ้นเมื่อดิสกโมเพียงพอต่อการเก็บขอมูล วิธีแก ลองใช้ดิสก์อื่นหรือลบไฟล์ที่ไม่จำเป็นต้องใช้ออก